# **5. BAB V**

# **IMPLEMENTASI DAN PENGUJIAN SISTEM**

#### **5.1 IMPLEMENTASI PROGRAM**

Implementasi program merupakan hasil implementasi memandukan dengan rancangan basis data menggunakan *database* MySQL, rancangan antar muka baik rancangan input ataupun rancangan output dan algoritma program menggunakan bahasa pemograman PHP menjadi satu kesatuan yang berfungsi sebagai media mengolahan data yang dijalankan menggunakan *browser*. Adapun implementasi program untuk sistem informasi simpan pinjam pada Koperasi Serai Serumpun Jambi, yang dapat dijabarkan, yaitu :

1. Halaman *Form Login*

Halaman *form login* merupakan halaman yang digunakan untuk pegawai untuk dapat masuk ke halaman beranda dengan mengisi nama user dan *password* dengan benar. Gambar 5.1 *form login* merupakan hasil implementasi dari rancangan pada gambar 4.28.

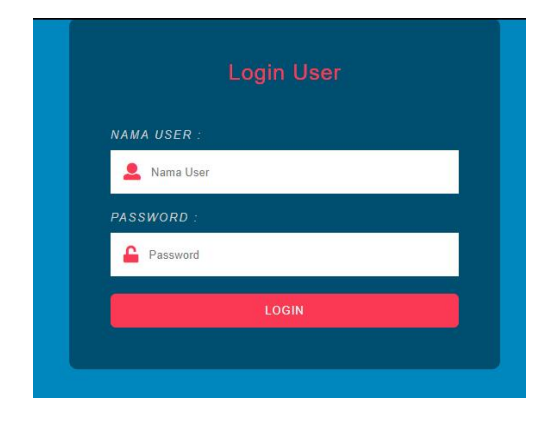

**Gambar 5.1 Halaman** *Form Login*

2. Halaman Input Anggota

Halaman input anggota merupakan halaman yang digunakan untuk menambah data anggota baru dengan mengisi nama anggota, no. kpj, alamat, telepon, dan tanggal daftar. Gambar 5.2 input anggota merupakan hasil implementasi dari rancangan pada gambar 4.29.

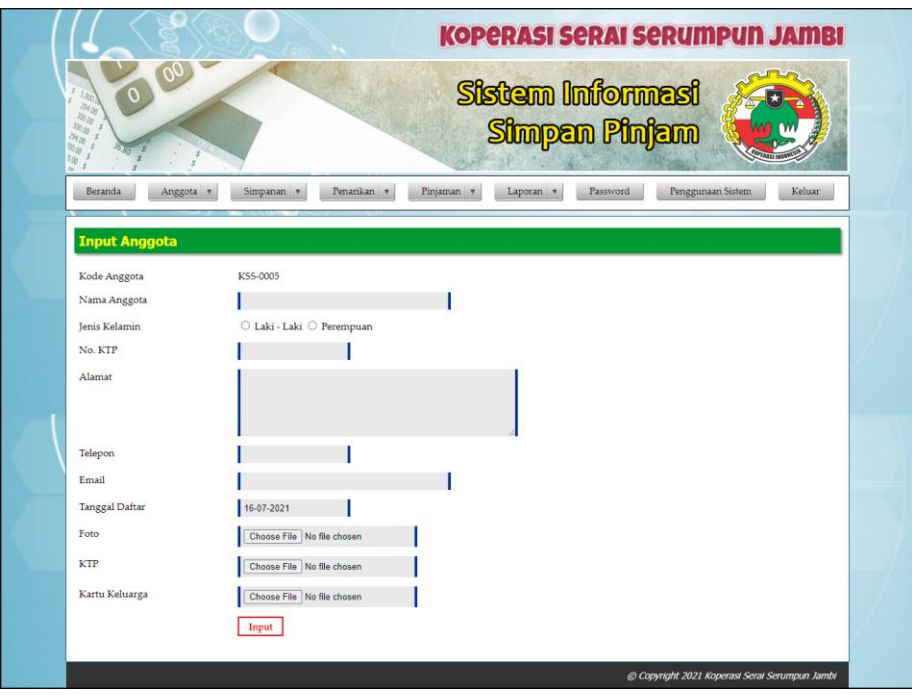

**Gambar 5.2 Halaman Input Anggota**

3. Halaman Input Simpanan

Halaman input simpanan merupakan halaman yang digunakan untuk menambah data simpanan baru dengan mengisi nama anggota, jenis simpanan, jumlah simpanan, keterangan dan tanggal setor. Gambar 5.3 input simpanan merupakan hasil implementasi dari rancangan pada gambar 4.30.

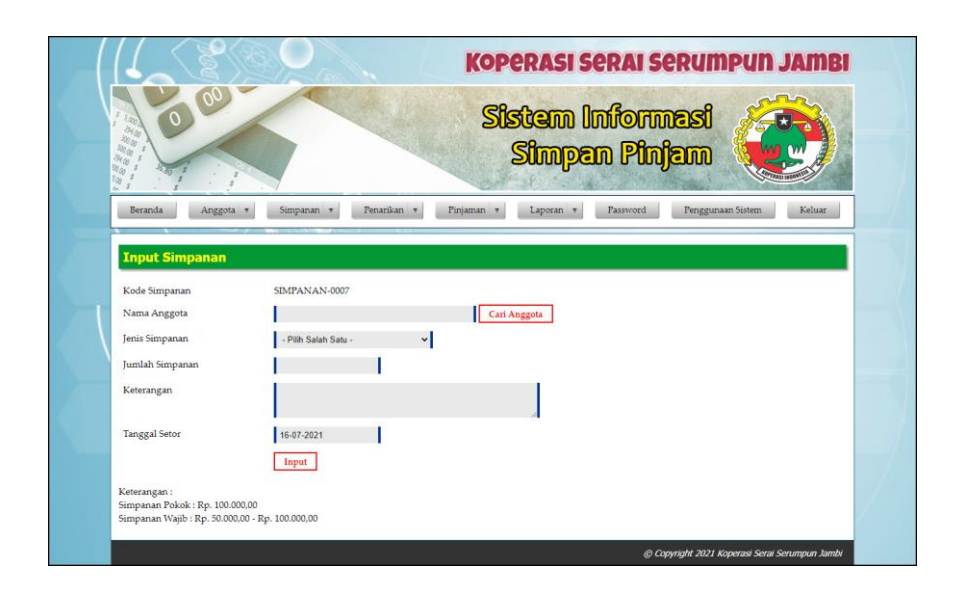

**Gambar 5.3 Halaman Input Simpanan**

4. Halaman Input Penarikan

Halaman input penarikan merupakan halaman yang digunakan untuk menambah data penarikan simpanan baru dengan mengisi nama anggota, jumlah penarikan, keterangan dan tanggal tarik. Gambar 5.4 input penarikan merupakan hasil implementasi dari rancangan pada gambar 4.31.

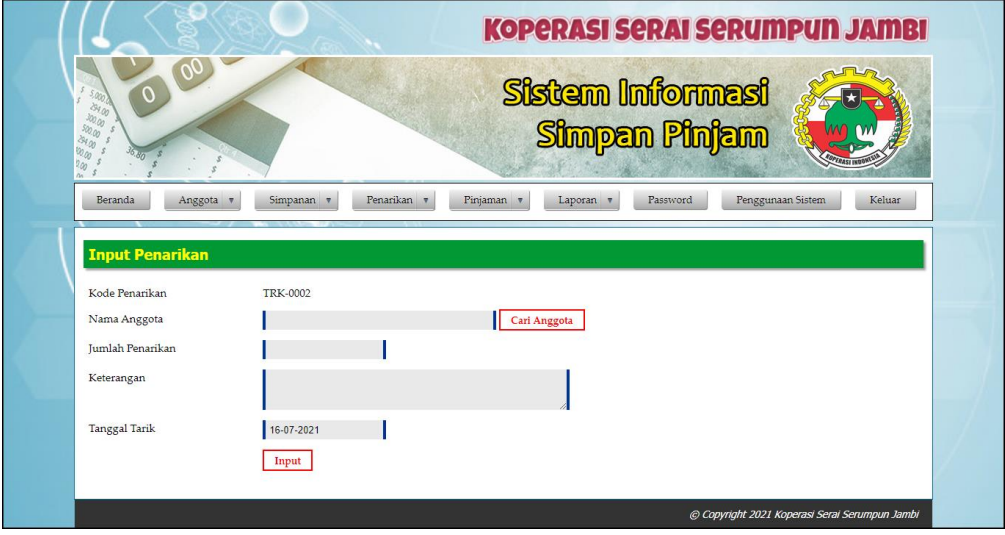

**Gambar 5.4 Halaman Input Penarikan**

#### 5. Halaman Input Pinjaman

Halaman input pinjaman merupakan halaman yang digunakan untuk menambah data pinjaman baru dengan mengisi nama anggota, jumlah pinjaman, lama pinjaman (bulan), dan tanggal pinjaman. Gambar 5.5 input pinjaman merupakan hasil implementasi dari rancangan pada gambar 4.32.

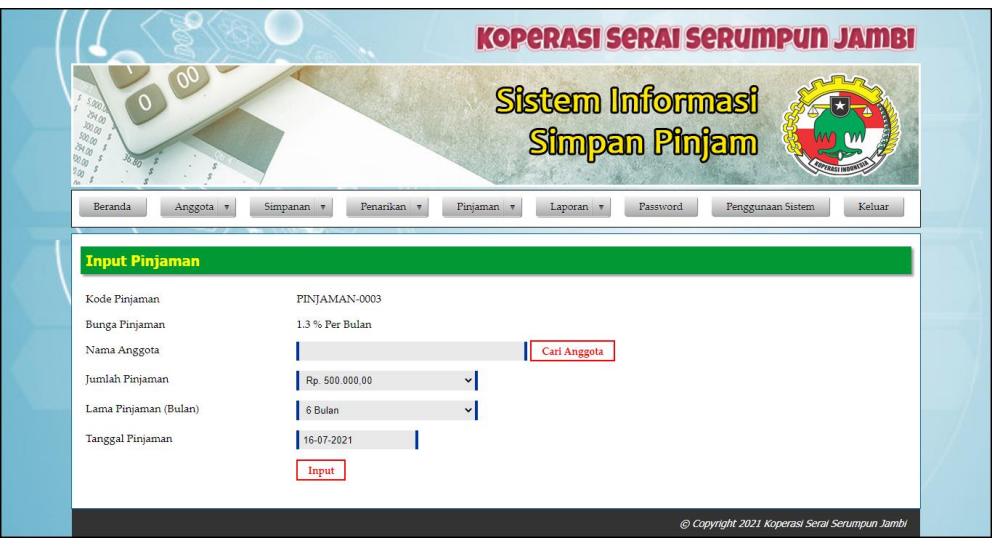

**Gambar 5.5 Halaman Input Pinjaman**

### 6. Halaman Angsuran

Halaman angsuran merupakan halaman yang digunakan untuk mengelola data pinjaman yang terdapat tabel angsuran dan *form* untuk menginput angsuran dengan mengisi tanggal angsuran. Gambar 5.6 angsuran merupakan hasil implementasi dari rancangan pada gambar 4.33.

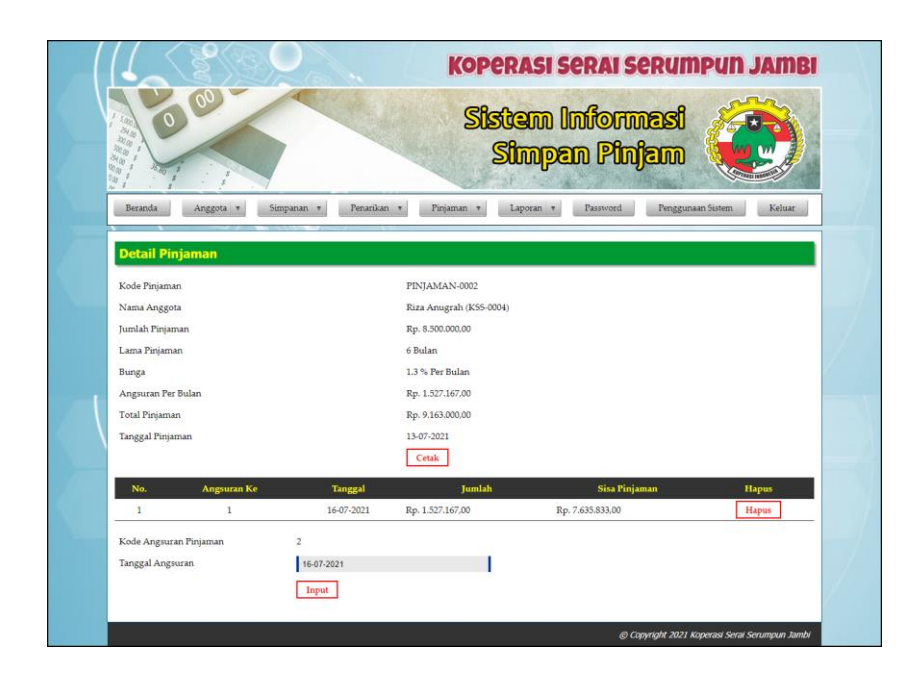

**Gambar 5.6 Halaman Angsuran**

7. Halaman Input Pegawai

Halaman input pegawai merupakan halaman yang digunakan untuk menambah data pegawai baru dengan mengisi nama pegawai, alamat dan telepon. Gambar 5.7 input pegawai merupakan hasil implementasi dari rancangan pada gambar 4.34.

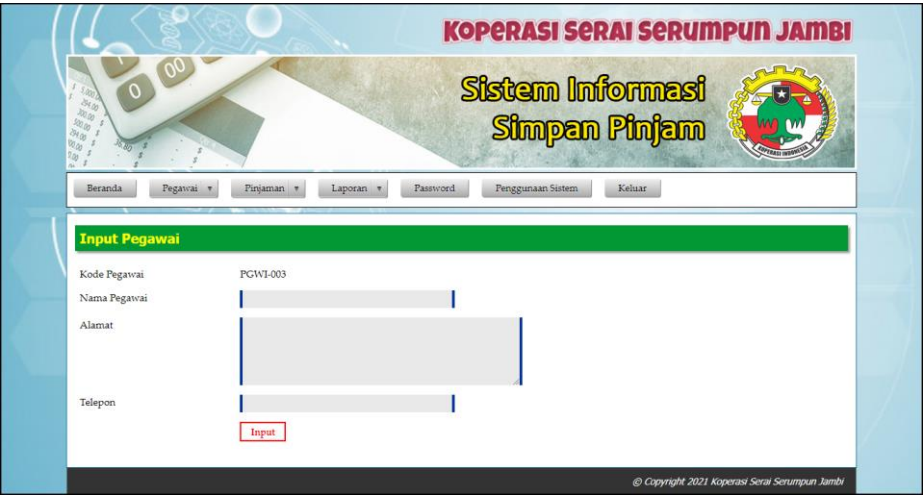

**Gambar 5.7 Halaman Input Pegawai**

#### 8. Halaman Beranda

Halaman beranda merupakan halaman yang menampilkan informasi mengenai Koperasi Serai Serumpun Jambi dan terdapat menu-menu yang dapat menghubungkan ke halaman lainnya. Gambar 5.8 beranda merupakan hasil implementasi dari rancangan pada gambar 4.35.

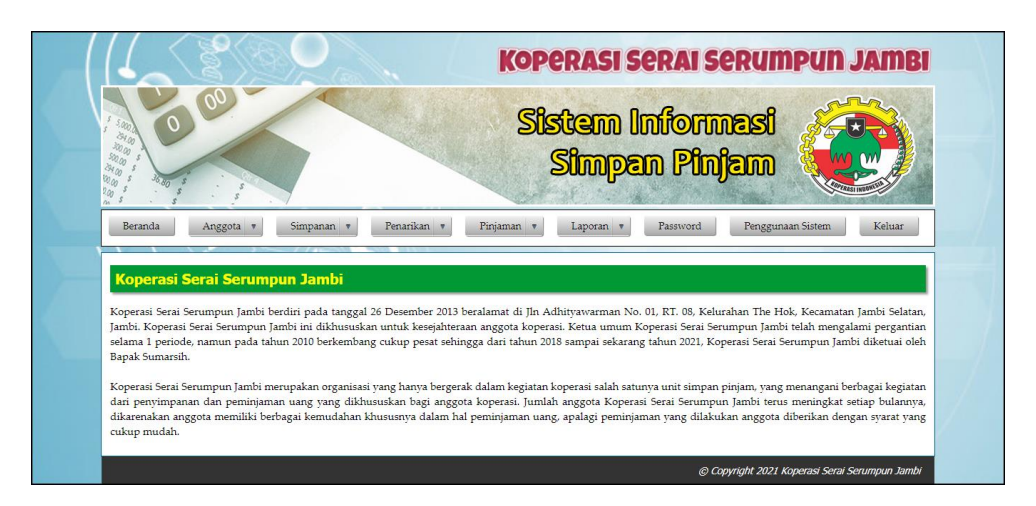

**Gambar 5.8 Halaman Beranda**

#### 9. Halaman Tabel Simpanan

Halaman tabel simpanan merupakan halaman yang menampilkan informasi mengenai data simpanan yang terdapat tombol untuk mencetak, mengubah dan menghapus data simpanan. Gambar 5.9 tabel simpanan merupakan hasil implementasi dari rancangan pada gambar 4.36.

| おかめ<br>$\delta \hat{\eta}$<br>G | 0 00 -                |                         |                             |                | <b>Sistem Informasi</b><br><b>Simpan Pinjam</b> |          |                   |              |
|---------------------------------|-----------------------|-------------------------|-----------------------------|----------------|-------------------------------------------------|----------|-------------------|--------------|
| Beranda                         |                       | Anggota v<br>Simpanan v | Penarikan v                 | Pinjaman *     | Laporan *                                       | Password | Penggunaan Sistem | Keluar       |
| Dari Tanggal<br>Ke Tanggal      | <b>Tabel Simpanan</b> |                         | Carl                        |                |                                                 |          |                   |              |
| No.                             | <b>Tgl Setor</b>      | Kode                    | Anggota                     | Jenis Simpanan | Jumlah                                          | Cetak    | Ubah              | Hapus        |
| $\mathbf{1}$                    | 01-01-2021            | SIMPANAN-0003           | Renita Antoni<br>(K55-0001) | Simpanan Pokok | Rp. 100.000.00                                  | Cetak    | Ubah              | <b>Hapus</b> |
| $\overline{2}$                  | 01-01-2021            | SIMPANAN-0004           | Anita<br>(KSS-0002)         | Simpanan Wajib | Rp. 50,000.00                                   | Cetak    | Ubah              | Hapus        |
| $\overline{\mathbf{3}}$         | 01-01-2021            | SIMPANAN-0001           | Anita<br>(KSS-0002)         | Simpanan Pokok | Rp. 100.000,00                                  | Cetak    | Ubah              | Hapus        |
| $\frac{4}{3}$                   | 01-01-2021            | SIMPANAN-0002           | Apriliani<br>(KSS-0003)     | Simpanan Pokok | Rp. 100.000.00                                  | Cetak    | Ubah              | Hapus        |
| $\overline{5}$                  | 13-01-2021            | SIMPANAN-0005           | Anita<br>(KSS-0002)         | Simpanan Pokok | Rp. 100.000,00                                  | Cetak    | Ubah              | Hapus        |
| 6                               | 13-01-2021            | 5IMPANAN-0006           | Anita<br>(K55-0002)         | Simpanan Wajib | Rp. 55,000,00                                   | Cetak    | Ubah              | Hapus        |
|                                 |                       |                         |                             |                |                                                 |          |                   |              |

**Gambar 5.9 Halaman Tabel Simpanan**

# 10. Halaman Tabel Penarikan

Halaman tabel penarikan merupakan halaman yang menampilkan informasi data penarikan yang terdapat tombol untuk mencetak, mengubah dan menghapus data penarikan. Gambar 5.10 tabel penarikan merupakan hasil implementasi dari rancangan pada gambar 4.37.

| <b>Lab</b><br>Bana<br><b>Brig</b><br>diy.<br>W | 0 60             |                 |                             |               |           | <b>Sistem Informasi</b><br><b>Simpan Pinjam</b> | <b>KOPERASI SERAI SERUMPUN JAMBI</b> |        |
|------------------------------------------------|------------------|-----------------|-----------------------------|---------------|-----------|-------------------------------------------------|--------------------------------------|--------|
| Beranda                                        | Anggota =        | Simpanan v      | Penankan v                  | Finjaman v    | Laporan v | Password                                        | Penggunaan Sistem                    | Keluar |
| <b>Tabel Penarikan</b>                         |                  |                 |                             |               |           |                                                 |                                      |        |
| Dari Tanggal<br>Ke Tanggal                     |                  |                 | Cari                        |               |           |                                                 |                                      |        |
| No.                                            | <b>Tgl Setor</b> | Kode            | Anggota                     | Jumlah        |           | Cetak                                           | Ubah                                 | Hapus  |
| $\mathbf{I}$                                   | 01-01-2021       | TRK-0001        | Anita<br>(KSS-0002)         | Rp. 30,000.00 |           | Cetak                                           | Ubah                                 | Hapus  |
| $\overline{2}$                                 | 16-07-2021       | <b>TRK-0004</b> | Renita Antoni<br>(KSS-0001) | Rp. 50.000.00 |           | Cetak                                           | Ubah                                 | Hapus  |
| $\overline{\mathbf{3}}$                        | 16-07-2021       | TRK-0003        | Anita<br>(KSS-0002)         | Rp. 50,000,00 |           | Cetak                                           | Ubah                                 | Hapus  |
| $\ddot{\phantom{a}}$                           | 16-07-2021       | TRK-0002        | Apriliani<br>(KSS-0003)     | Rp. 50.000,00 |           | Cetak                                           | Ubah                                 | Hapus  |
|                                                |                  |                 |                             |               |           |                                                 |                                      |        |
|                                                |                  |                 |                             |               |           |                                                 |                                      |        |

**Gambar 5.10 Halaman Tabel Penarikan**

### 11. Halaman Tabel Pinjaman

Halaman tabel pinjaman merupakan halaman yang menampilkan informasi data pinjaman dan terdapat tombol untuk melihat data angsuran, mengubah dan menghapus data pinjaman. Gambar 5.11 tabel pinjaman merupakan hasil implementasi dari rancangan pada gambar 4.38.

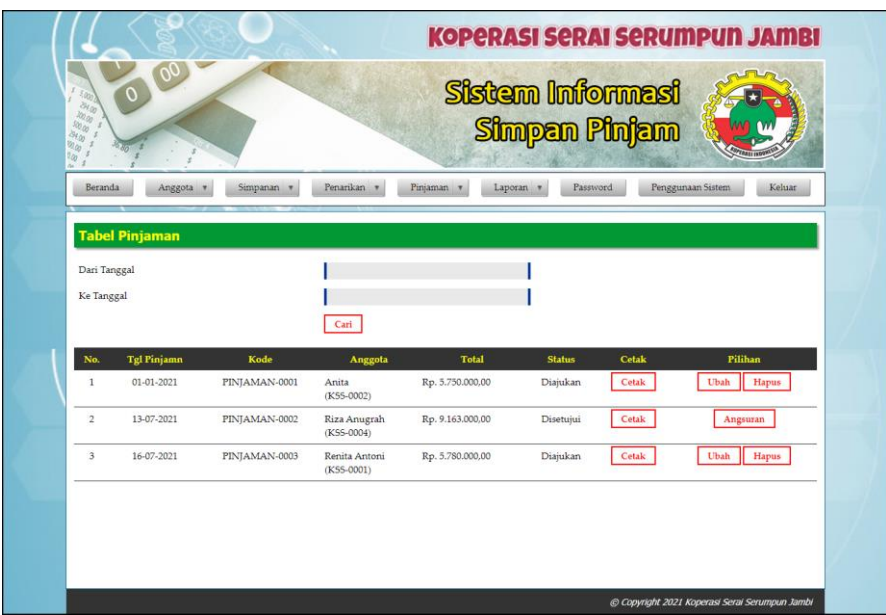

**Gambar 5.11 Halaman Tabel Pinjaman**

### 12. Halaman Laporan Anggota

Halaman laporan anggota merupakan halaman yang menampilkan informasi data anggota dengan menampilkan kode anggota, nama anggota, no. kpj, alamat, telepon, pekerjaan dan tanggal daftar. Gambar 5.12 laporan anggota merupakan hasil implementasi dari rancangan pada gambar 4.39.

|                | <b>M</b><br><b>LAPORAN ANGGOTA</b> |                               |                         |                                 |                | <b>KOPERASI SERAI SERUMPUN JAMBI</b><br>Jln Adhityawarman No. 01, RT, 08, Kelurahan The Hok, Kecamatan Jambi Selatan, Jambi | Telp: 0821 8198 8625<br>Tanggal Cetak: 16-07-2021 |
|----------------|------------------------------------|-------------------------------|-------------------------|---------------------------------|----------------|----------------------------------------------------------------------------------------------------|---------------------------------------------------|
| No.            | Kode Anggota                       | Nama Anggota                  | No. KTP                 | Alamat                          | <b>Telepon</b> | Email                                                                                                    | <b>Tanggal Daftar</b>                             |
|                | <b>KSS-0002</b>                    | Anita<br>(Perempuan)          | 152147483647            | Desa Trimulya Jaya Sungai Gelam | 081790901299   | anita21@gmail.com                                                                                                    | 03-01-2021                                        |
| $\overline{2}$ | <b>KSS-0003</b>                    | Apriliani<br>(Perempuan)      | 157283928191            | Desa Trimulya Jaya Sungai Gelam | 085291891022   | april85@gmail.com                                                                                                    | 03-01-2021                                        |
| 3              | <b>KSS-0001</b>                    | Renita Antoni<br>(Perempuan)  | 153833238344            | Desa Trimulya Jaya Sungai Gelam | 081291281129   | renita.antoni@gmail.com                                                                                                    | 02-01-2021                                        |
| $\frac{4}{3}$  | <b>KSS-0004</b>                    | Riza Anugrah<br>(Laki - Laki) | 157190761787907         | Desa Trimulya Jaya Sungai Gelam | 081989279077   | riza.anugrah@gmail.com                                                                                                    | 04-01-2021                                        |
|                |                                    |                               | Dibuat Oleh.<br>(Admin) | Cetak                           |                | Diperiksa Oleh.                                                                                                    |                                                   |
|                |                                    |                               |                         | Kembali                         |                |                                                                                                    |                                                   |

**Gambar 5.12 Halaman Laporan Anggota**

#### 13. Halaman Laporan Simpanan

Halaman laporan simpanan merupakan halaman yang menampilkan informasi data simpnan dengan menampilkan menampilkan tanggal setor, kode simpanan, anggota, jenis simpanan, keterangan dan jumlah. Gambar 5.13 laporan simpanan merupakan hasil implementasi dari rancangan pada gambar 4.40.

|                |                                                        |               |                             |                       |                                                                                     | <b>KOPERASI SERAI SERUMPUN JAMBI</b>              |  |  |  |
|----------------|--------------------------------------------------------|---------------|-----------------------------|-----------------------|-------------------------------------------------------------------------------------|---------------------------------------------------|--|--|--|
|                | <b>LAPORAN SIMPANAN</b>                                |               |                             |                       | Jln Adhityawarman No. 01, RT. 08, Kelurahan The Hok, Kecamatan Jambi Selatan, Jambi | Telp: 0821 8198 8625<br>Tanggal Cetak: 16-07-2021 |  |  |  |
| No.            | PERIODE: 01-01-2021 S/D 31-01-2021<br><b>Tgl Setor</b> | Kode Simpanan | Anggota                     | Jenis Simpanan        | Keterangan                                                                          | Jumlah                                            |  |  |  |
| 1              | 01-01-2021                                             | SIMPANAN-0003 | Renita Antoni<br>(KSS-0001) | Simpanan Pokok        | Simpanan Pokok Anggota                                                              | Rp. 100.000,00                                    |  |  |  |
| $\overline{2}$ | 01-01-2021                                             | SIMPANAN-0004 | Anita<br>(KSS-0002)         | Simpanan Wajib        | Simpanan Wajib Anggota Bulan 1 Tahun 2021                                           | Rp. 50.000.00                                     |  |  |  |
| $\overline{3}$ | 01-01-2021                                             | SIMPANAN-0001 | Anita<br>(KSS-0002)         | Simpanan Pokok        | Simpanan Pokok Anggota                                                              | Rp. 100.000,00                                    |  |  |  |
| $\overline{4}$ | 01-01-2021                                             | SIMPANAN-0002 | Apriliani<br>(KSS-0003)     | Simpanan Pokok        | Simpanan Pokok Anggota                                                              | Rp. 100.000,00                                    |  |  |  |
| 5              | 13-01-2021                                             | SIMPANAN-0005 | Anita<br>(KSS-0002)         | Simpanan Pokok        | Simpanan Pokok                                                                      | Rp. 100.000,00                                    |  |  |  |
| 6              | 13-01-2021                                             | SIMPANAN-0006 | Anita<br>(KSS-0002)         | Simpanan Wajib        | Simpanan Wajib                                                                      | Rp. 55.000,00                                     |  |  |  |
|                |                                                        |               |                             | <b>Total Simpanan</b> |                                                                                     | Rp. 505,000,00                                    |  |  |  |
|                |                                                        | Dibuat Oleh,  |                             |                       | Diperiksa Oleh,                                                                     |                                                   |  |  |  |
|                |                                                        | (Admin)       |                             |                       | $(\ldots, \ldots, \ldots, \ldots, \ldots, \ldots, \ldots)$                          |                                                   |  |  |  |
|                |                                                        |               |                             | Cetak                 |                                                                                     |                                                   |  |  |  |
|                |                                                        |               |                             | Kembali               |                                                                                     |                                                   |  |  |  |

**Gambar 5.13 Halaman Laporan Simpanan**

#### 14. Halaman Laporan Penarikan

Halaman laporan penarikan merupakan halaman yang menampilkan informasi data simpnan dengan menampilkan menampilkan tanggal tarik, kode penarikan, anggota, keterangan dan jumlah. Gambar 5.14 laporan penarikan merupakan hasil implementasi dari rancangan pada gambar 4.41.

|                         |                                                                |                       |                             |                                                                                     | <b>KOPERASI SERAI SERUMPUN JAMBI</b>              |
|-------------------------|----------------------------------------------------------------|-----------------------|-----------------------------|-------------------------------------------------------------------------------------|---------------------------------------------------|
|                         |                                                                |                       |                             | Jln Adhityawarman No. 01, RT. 08, Kelurahan The Hok, Kecamatan Jambi Selatan, Jambi | Telp: 0821 8198 8625<br>Tanggal Cetak: 16-07-2021 |
|                         | <b>LAPORAN PENARIKAN</b><br>PERIODE: 01-01-2021 S/D 16-07-2021 |                       |                             |                                                                                     |                                                   |
| No.                     | <b>Tgl Tarik</b>                                               | <b>Kode Penarikan</b> | Anggota                     | Keterangan                                                                          | Jumlah                                            |
|                         | 01-01-2021                                                     | <b>TRK-0001</b>       | Anita<br>(KSS-0002)         | Penarikan Anggota Untuk Kebutuhan Pribadi                                           | Rp. 30.000,00                                     |
| $\overline{2}$          | 16-07-2021                                                     | <b>TRK-0004</b>       | Renita Antoni<br>(KSS-0001) | Tarik                                                                               | Rp. 50,000.00                                     |
| $\overline{\mathbf{3}}$ | 16-07-2021                                                     | <b>TRK-0003</b>       | Anita<br>(KSS-0002)         | Tarik                                                                               | Rp. 50.000,00                                     |
| 4                       | 16-07-2021                                                     | <b>TRK-0002</b>       | Apriliani<br>(KSS-0003)     | Tarik Tunai                                                                         | Rp. 50.000,00                                     |
|                         |                                                                |                       | <b>Total Penarikan</b>      |                                                                                     | Rp. 180.000,00                                    |
|                         |                                                                | Dibuat Oleh.          |                             | Diperiksa Oleh,                                                                     |                                                   |
|                         |                                                                | (Admin)               |                             |                                                                                     |                                                   |
|                         |                                                                |                       |                             | Cetak                                                                               |                                                   |
|                         |                                                                |                       |                             | Kembali                                                                             |                                                   |

**Gambar 5.14 Halaman Laporan Penarikan**

#### 15. Halaman Laporan Transaksi Simpanan

Halaman laporan transaksi simpanan merupakan halaman yang menampilkan informasi data simpnan dengan menampilkan menampilkan no, tanggal transaksi, keterangan, debet, kredit dan saldo. Gambar 5.15 laporan transaksi simpanan merupakan hasil implementasi dari rancangan pada gambar 4.42.

| Anita<br>Desa Trimulya Jaya Sungai Gelam | Nama Anggota          | <b>LAPORAN TRANSAKSI SIMPANAN DAN PENARIKAN</b><br>PERIODE: 01-01-2021 S/D 16-07-2021 |                         |                |
|------------------------------------------|-----------------------|---------------------------------------------------------------------------------------|-------------------------|----------------|
|                                          |                       |                                                                                       |                         |                |
|                                          | Alamat                | <b>KSS-0002</b><br>152147483647                                                       | Kode Anggota<br>No. KTP |                |
| 03-01-2021                               | <b>Tanggal Daftar</b> | 081790901299                                                                          |                         | Telepon        |
| <b>Kredit</b><br><b>Saldo</b>            | <b>Debet</b>          | Keterangan                                                                            | <b>Tgl Transaksi</b>    | No.            |
| Rp. 0,00                                 |                       | Saldo Awal Tanggal 31-12-2020                                                         |                         | $\mathbf{1}$   |
| Rp. 30,000,00<br>Rp. -30.000,00          | Rp. 0,00              | Penarikan Anggota Untuk Kebutuhan Pribadi                                             | $01 - 01 - 2021$        | $\overline{2}$ |
| Rp. 0,00<br>Rp. 20.000,00                | Rp. 50.000,00         | Simpanan Wajib Anggota Bulan 1 Tahun 2021                                             | $01 - 01 - 2021$        | 3              |
| Rp. 0,00<br>Rp. 120.000,00               | Rp. 100.000,00        | Simpanan Pokok Anggota                                                                | 01-01-2021              | $\overline{4}$ |
| Rp. 0,00<br>Rp. 175.000,00               | Rp. 55.000,00         | Simpanan Wajib                                                                        | 13-01-2021              | 5              |
| Rp. 0.00<br>Rp. 275.000,00               | Rp. 100.000,00        | Simpanan Pokok                                                                        | 13-01-2021              | 6              |
| Rp. 50.000,00<br>Rp. 225.000,00          | Rp. 0,00              | Tarik                                                                                 | 16-07-2021              | $\overline{7}$ |
| Diperiksa Oleh.                          |                       | Dibuat Oleh.                                                                          |                         |                |
| $(\dots, \dots, \dots, \dots)$           |                       | (Admin)                                                                               |                         |                |

**Gambar 5.15 Halaman Laporan Transaksi Simpanan**

16. Halaman Laporan Pinjaman

Halaman laporan pinjaman merupakan halaman yang menampilkan informasi data simpnan dengan menampilkan menampilkan tanggal pinjaman, kode, anggota, waktu, total pinjaman, angsuran dan sisa pinjaman. Gambar 5.16 laporan pinjaman merupakan hasil implementasi dari rancangan pada gambar 4.43.

|                | <b>LAPORAN PINJAMAN</b><br>PERIODE: 01-01-2021 S/D 16-07-2021 |               |                             |                          |                       |                  | <b>KOPERASI SERAI SERUMPUN JAMBI</b><br>Jln Adhityawarman No. 01, RT. 08, Kelurahan The Hok, Kecamatan Jambi Selatan, Jambi | Telp: 0821 8198 8625<br>Tanggal Cetak: 16-07-2021 |  |  |  |
|----------------|---------------------------------------------------------------|---------------|-----------------------------|--------------------------|-----------------------|------------------|----------------------------------------------------------------------------------------------------|---------------------------------------------------|--|--|--|
| No.            | <b>Tgl Pinjamn</b>                                            | Kode          | Anggota                     | Waktu                    | <b>Total Pinjaman</b> | Angsuran         | Sisa Pinjaman                                                                                                    | <b>Status</b>                                     |  |  |  |
|                | 01-01-2021                                                    | PINJAMAN-0001 | Anita<br>(KSS-0002)         | 10 Bulan<br>Bunga: 1.5 % | Rp. 5.750.000.00      | Rp. 0,00         | Rp. 5.750.000,00                                                                                                    | Berjalan                                          |  |  |  |
| $\overline{2}$ | 13-07-2021                                                    | PINJAMAN-0002 | Riza Anugrah<br>(KSS-0004)  | 6 Bulan<br>Bunga: 1.3 %  | Rp. 9.163.000.00      | Rp. 1.527.167.00 | Rp. 7.635.833.00                                                                                                    | Berjalan                                          |  |  |  |
| 3              | 16-07-2021                                                    | PINJAMAN-0003 | Renita Antoni<br>(KSS-0001) | 12 Bulan<br>Bunga: 1.3%  | Rp. 5.780.000.00      | Rp. 0,00         | Rp. 5.780.000.00                                                                                                    | Berjalan                                          |  |  |  |
|                |                                                               |               |                             | <b>Total Pinjaman</b>    |                       |                  | Rp. 19.165.833,00                                                                                                    |                                                   |  |  |  |
|                |                                                               | Dibuat Oleh,  |                             |                          |                       | Diperiksa Oleh,  |                                                                                                    |                                                   |  |  |  |
| (Admin)        |                                                               |               |                             |                          | (intermational)       |                  |                                                                                                    |                                                   |  |  |  |
|                | Cetak                                                         |               |                             |                          |                       |                  |                                                                                                    |                                                   |  |  |  |
|                |                                                               |               |                             |                          | Kembali               |                  |                                                                                                    |                                                   |  |  |  |

**Gambar 5.16 Halaman Laporan Pinjaman**

# **5.2 PENGUJIAN**

Pada tahap ini dilakukan pengujian menggunakan metode pengujian *black box* dimana penulis melakukan pengecekan hasil keluaran dari aplikasi dan apabila hasil keluar tidak sesuai atau terjadi kesalahan maka penulis melakukan perbaikan agar hasil keluar dari aplikasi sesuai dengan hasil yang diharapkan. Dan berikut ini merupakan tabel-tabel pengujian yang dilakukan, antara lain :

| No. | <b>Deskripsi</b>  | <b>Prosedur</b> | <b>Masukan</b> | Keluaran yang     | Hasil yang           | Kesimpulan |
|-----|-------------------|-----------------|----------------|-------------------|----------------------|------------|
|     |                   | Pengujian       |                | <b>Diharapkan</b> | didapat              |            |
| 1   | Pengujian         | Menjalakan      | Isi nama       | Menuju ke         | Menuju ke            | Baik       |
|     | pada login        | sistem          | $pegawai =$    | halaman           | halaman              |            |
|     |                   |                 | "admin" dan    | beranda           | beranda              |            |
|     |                   |                 | $password =$   |                   |                      |            |
|     |                   |                 | "admin"        |                   |                      |            |
| 2   | Pengujian         | Menjalankan     | Isi nama       | Menampilkan       | Menampilkan          | Baik       |
|     | pada <i>login</i> | sistem          | $pegawai =$    | pesan "nama       | pesan "nama          |            |
|     |                   |                 | "tes" dan      | pegawai atau      | pegawai atau         |            |
|     |                   |                 | $password =$   | password anda     | <i>password</i> anda |            |
|     |                   |                 | "tes"          | salah"            | salah"               |            |

**Tabel 5.1 Tabel Pengujian** *Login*

**Tabel 5.2 Tabel Pengujian Mengelola Data Anggota**

| No.            | <b>Deskripsi</b> | <b>Prosedur</b> | <b>Masukan</b>                      | Keluaran yang     | Hasil yang     | Kesimpulan |
|----------------|------------------|-----------------|-------------------------------------|-------------------|----------------|------------|
|                |                  | Pengujian       |                                     | <b>Diharapkan</b> | didapat        |            |
| $\mathbf{1}$   | Pengujian        | - Menjalanka    | Menginput:                          | Menampilkan       | Menampilkan    | Baik       |
|                | pada             | n sistem        | Nama<br>$\overline{a}$              | pesan "Anda       | pesan "Anda    |            |
|                | menambah         | - Login         | anggota                             | berhasil          | berhasil       |            |
|                | data             | sebagai         | No. KPJ<br>$\overline{a}$           | menambah          | menambah       |            |
|                | anggota          | pegawai         | Alamat<br>$\blacksquare$            | data"             | data"          |            |
|                |                  | - Mengklik      | Telepon                             |                   |                |            |
|                |                  | menu input      | Tanggal<br>$\overline{\phantom{a}}$ |                   |                |            |
|                |                  | anggota         | daftar                              |                   |                |            |
| $\overline{2}$ | Pengujian        | - Menjalanka    | Menginput:                          | Menampilkan       | Menampilkan    | Baik       |
|                | pada             | n sistem        | Nama<br>$\overline{a}$              | pesan "Data       | pesan "Data    |            |
|                | menambah         | - Login         | anggota                             | belum terinput    | belum terinput |            |
|                | data             | sebagai         | No. KPJ<br>$\overline{\phantom{a}}$ | semua"            | semua"         |            |
|                | anggota          | pegawai         | Alamat                              |                   |                |            |
|                |                  | - Mengklik      | <b>Telepon</b><br>$\blacksquare$    |                   |                |            |
|                |                  | menu input      | Tanggal<br>$\overline{\phantom{a}}$ |                   |                |            |
|                |                  | anggota         | daftar                              |                   |                |            |
|                |                  |                 | Dan salah satu                      |                   |                |            |
|                |                  |                 | belum terinput                      |                   |                |            |
| 3              | Pengujian        | - Menjalanka    | Menginput                           | Menampilkan       | Menampilkan    | Baik       |
|                | pada             | n sistem        | data yang akan                      | pesan "Anda       | pesan "Anda    |            |

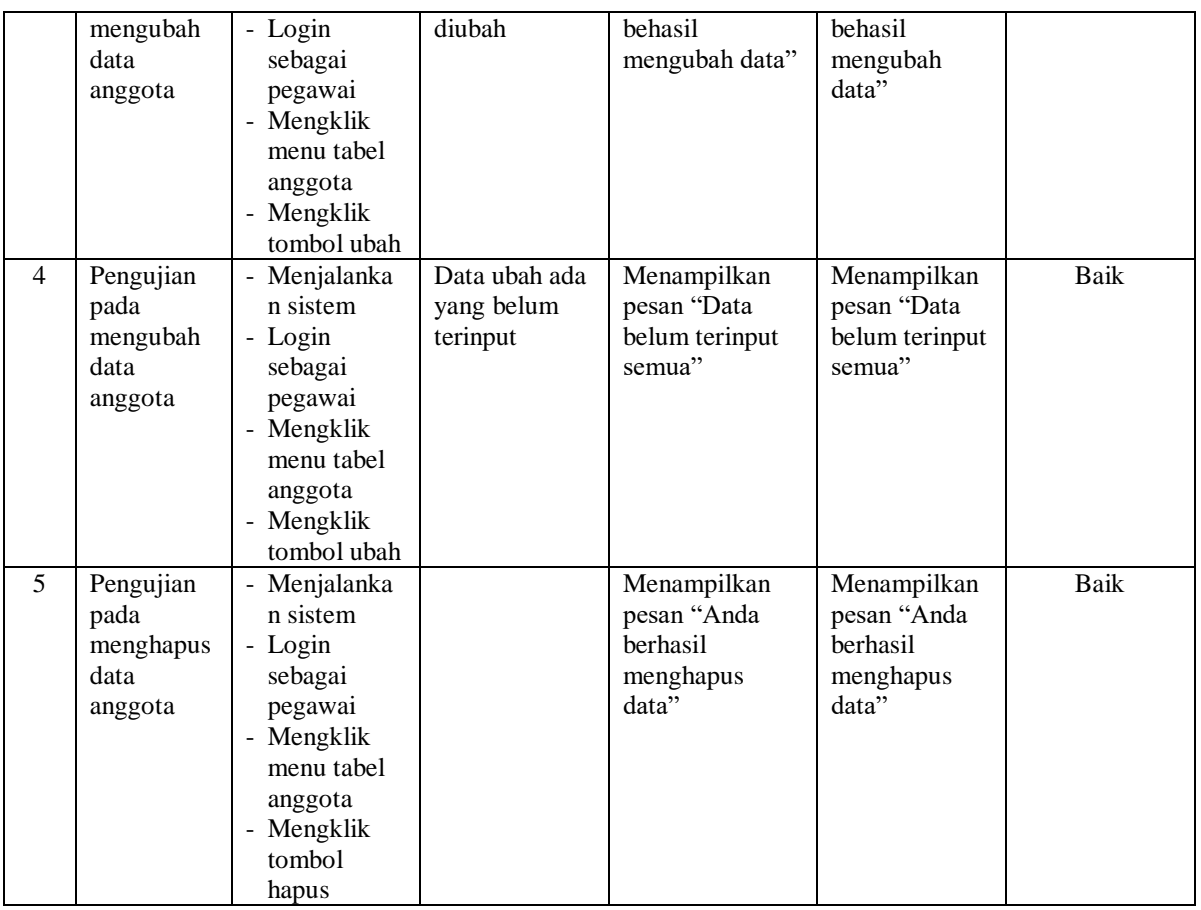

# **Tabel 5.3 Tabel Pengujian Mengelola Data Simpanan**

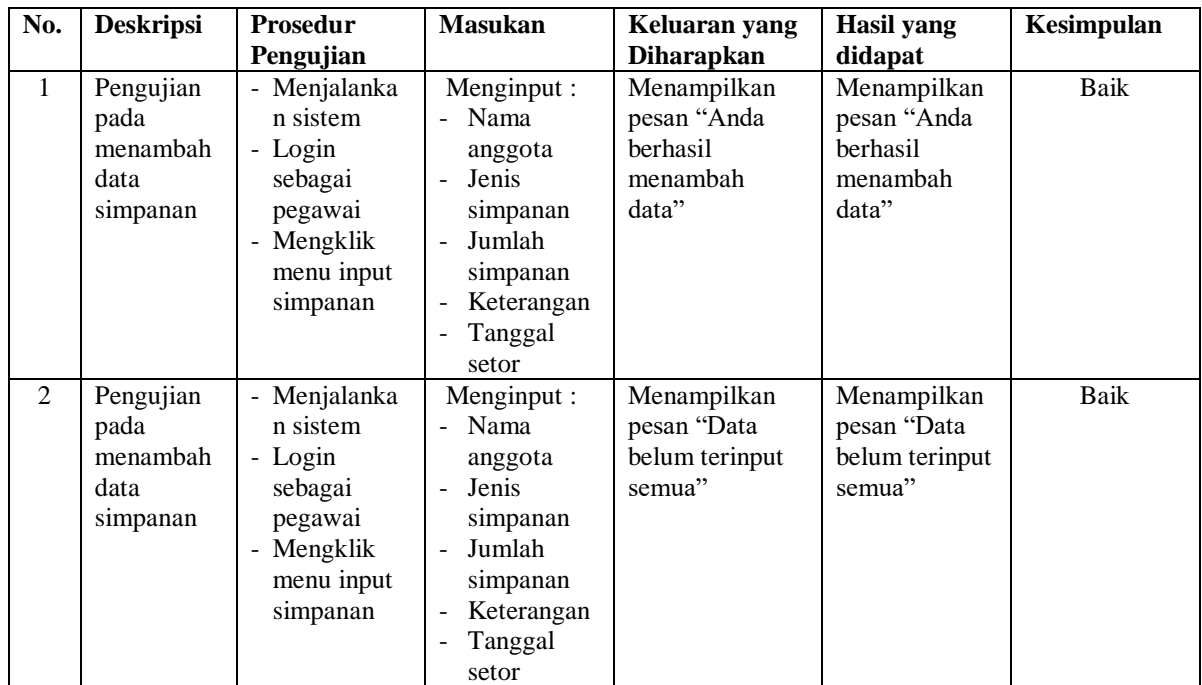

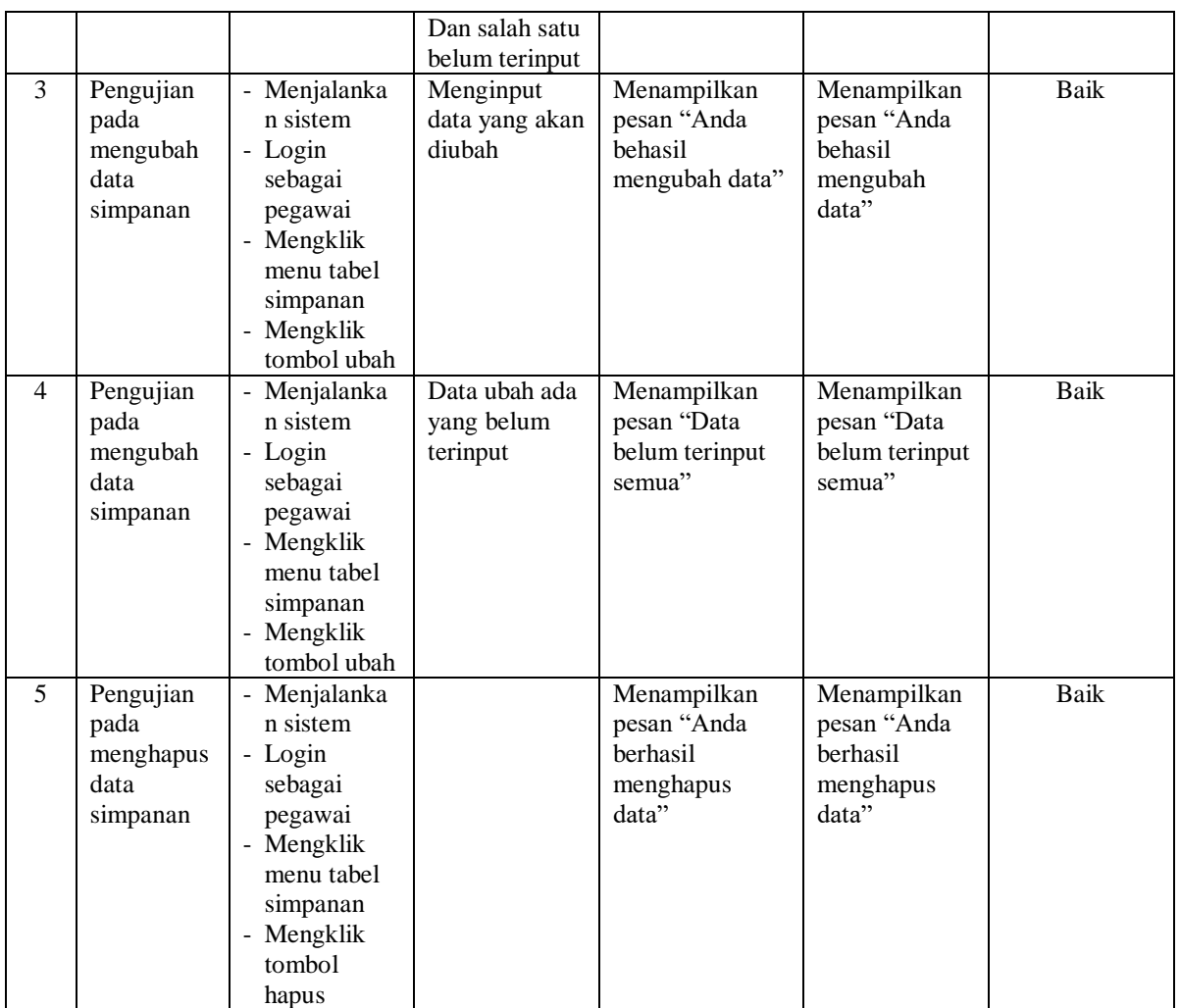

# **Tabel 5.4 Tabel Pengujian Mengelola Data Penarikan**

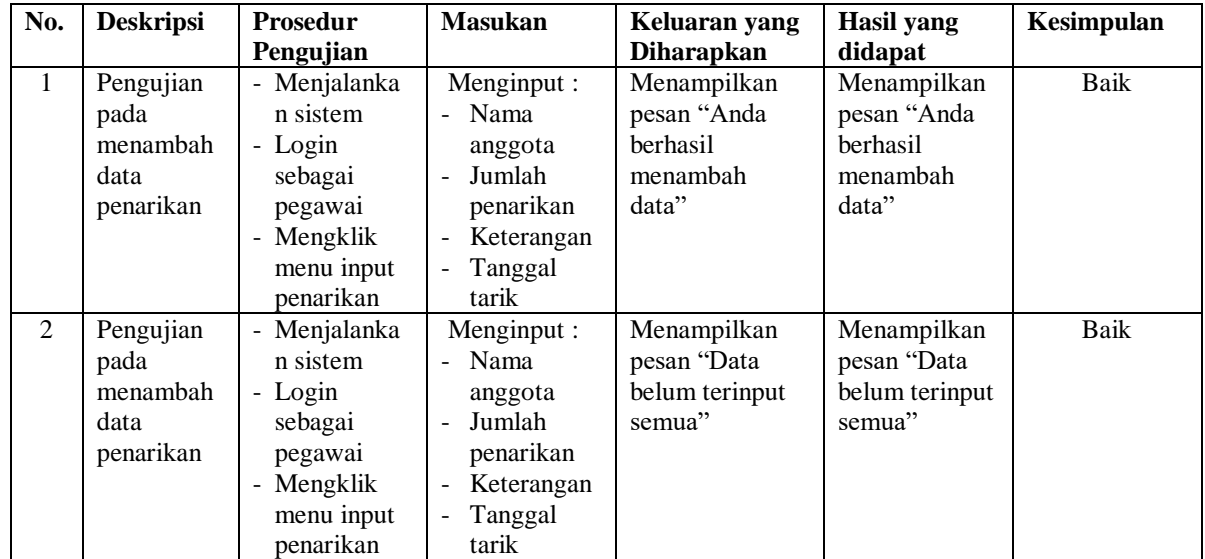

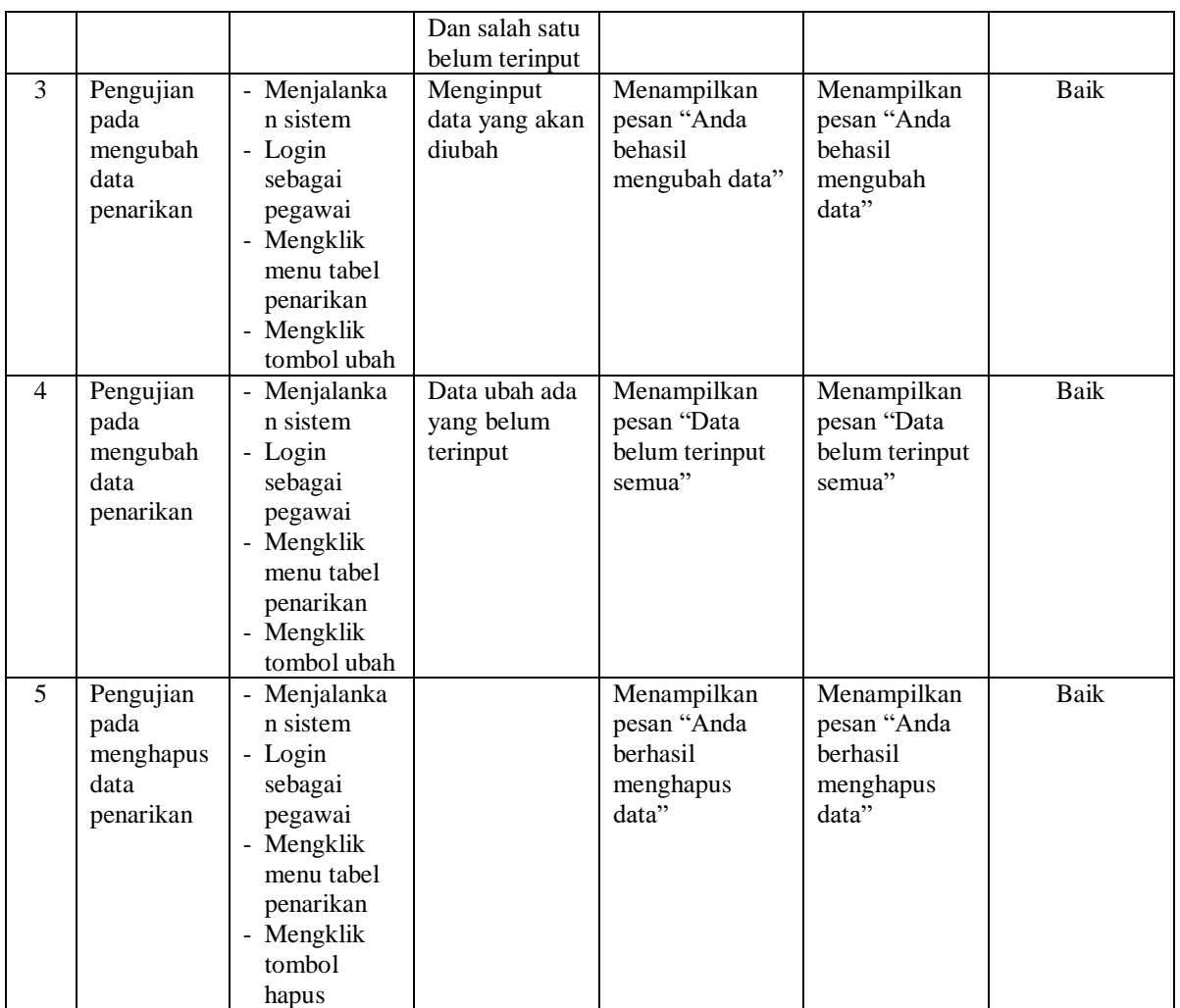

# **Tabel 5.5 Tabel Pengujian Mengelola Data Pinjaman**

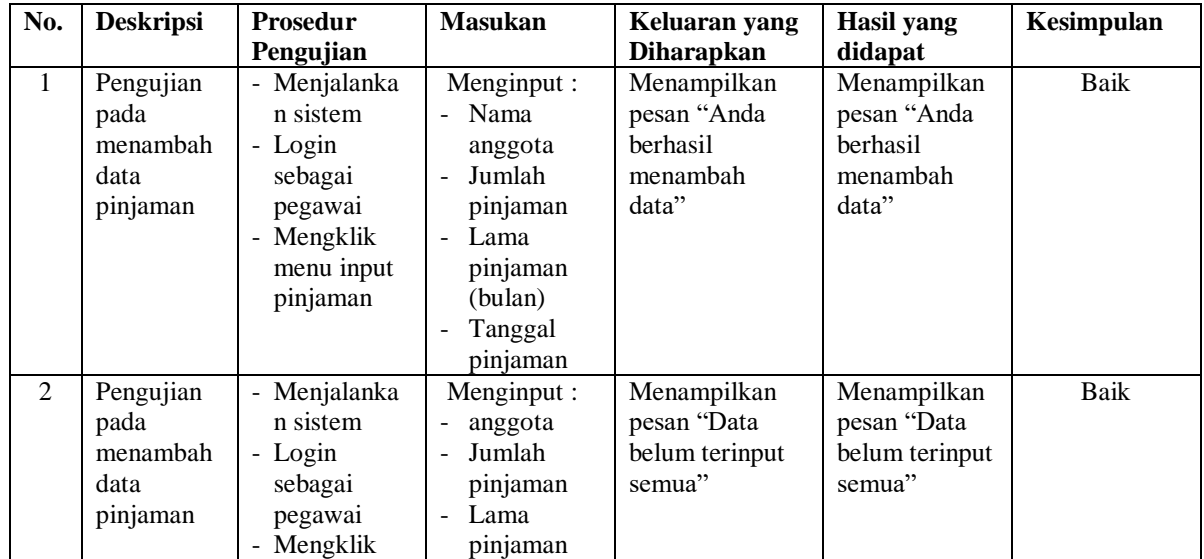

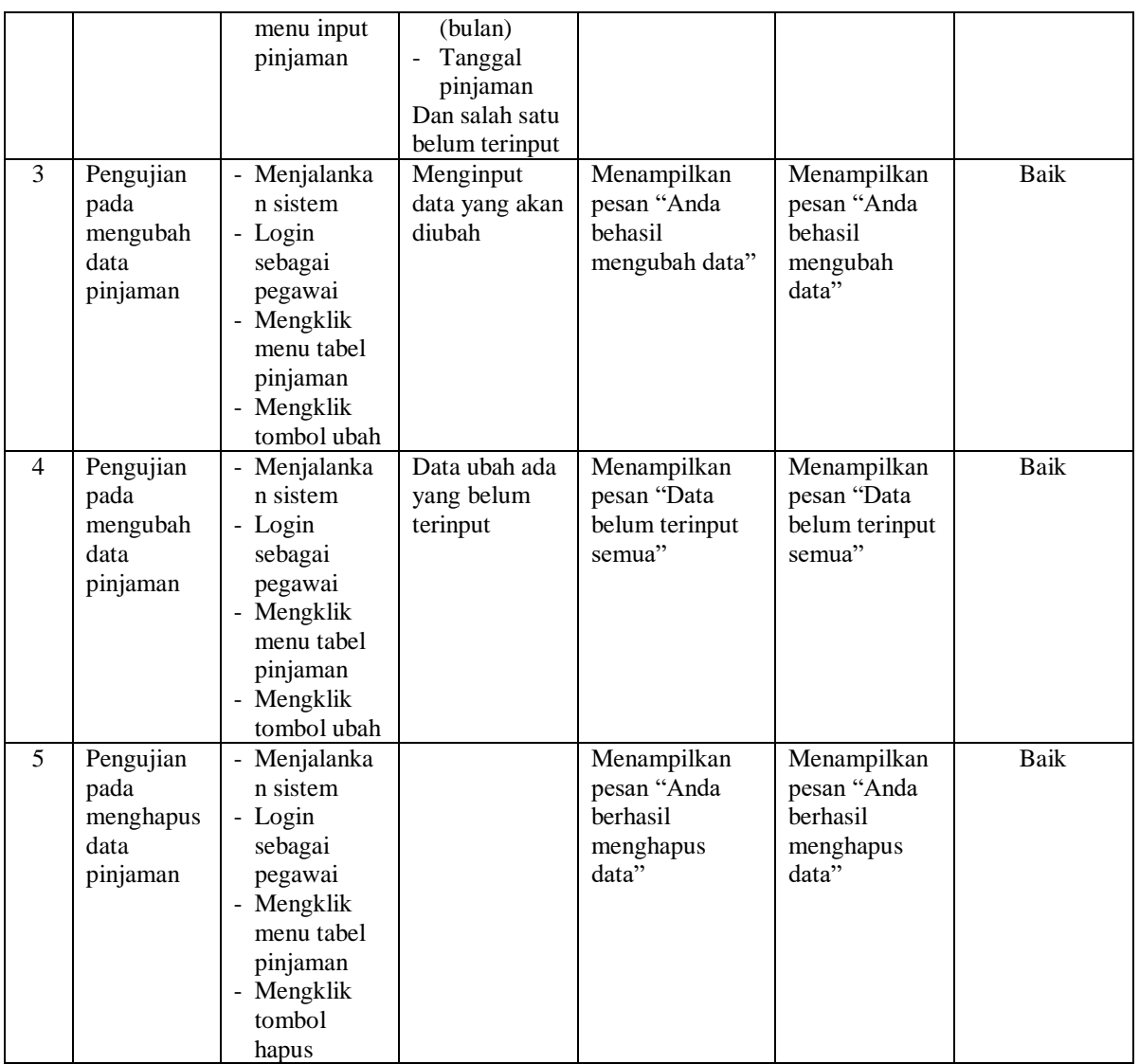

# **Tabel 5.6 Tabel Pengujian Mengelola Data Angsuran**

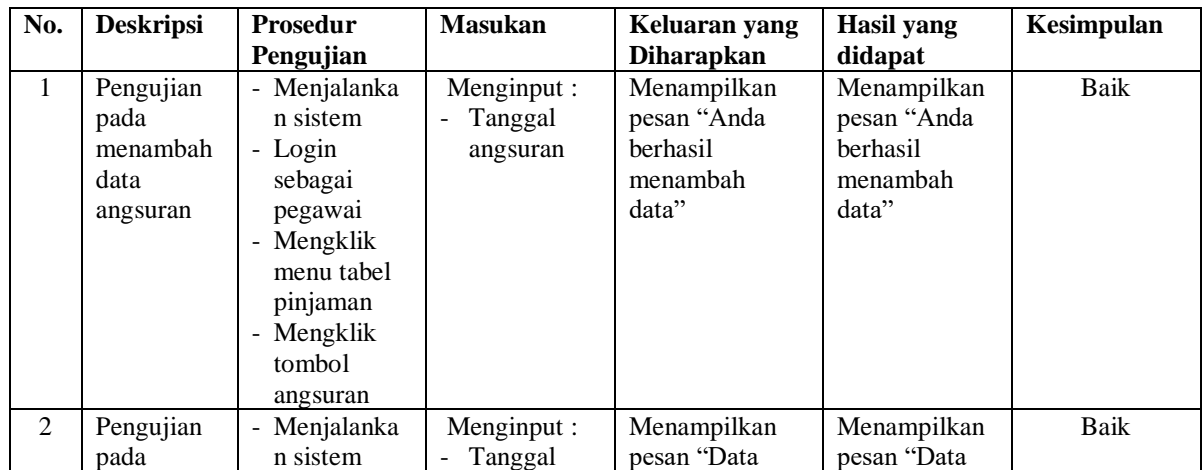

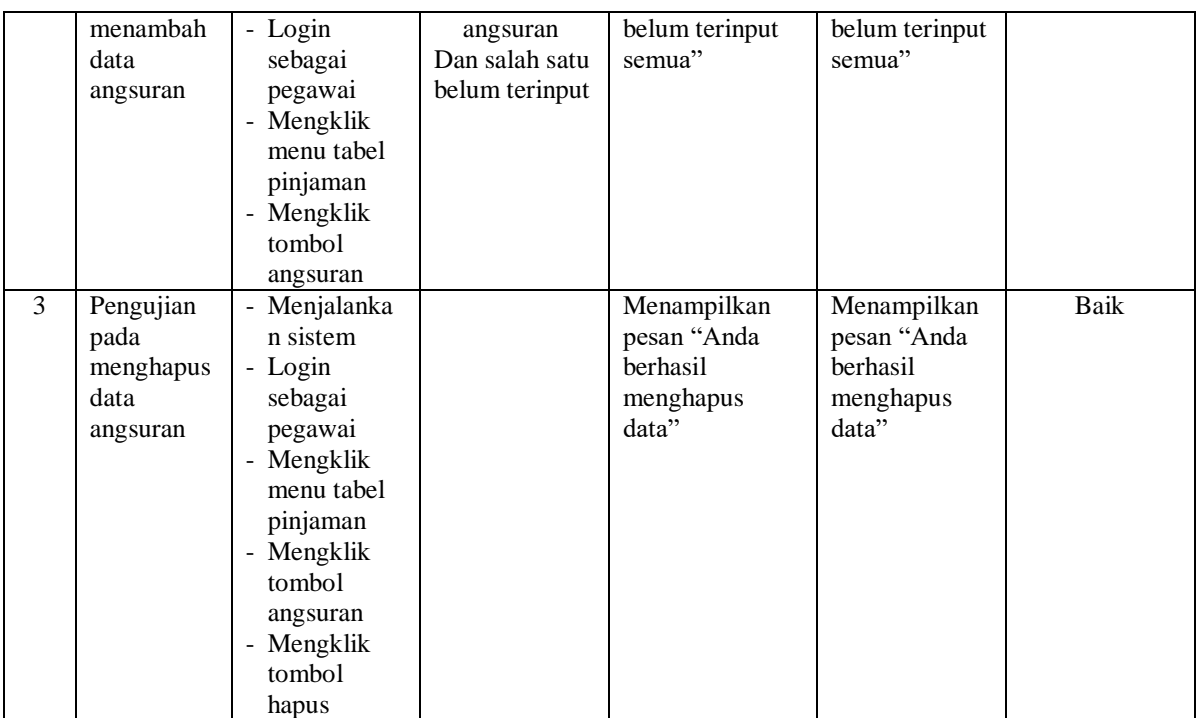

# **Tabel 5.7 Tabel Pengujian Mengelola Data Pegawai**

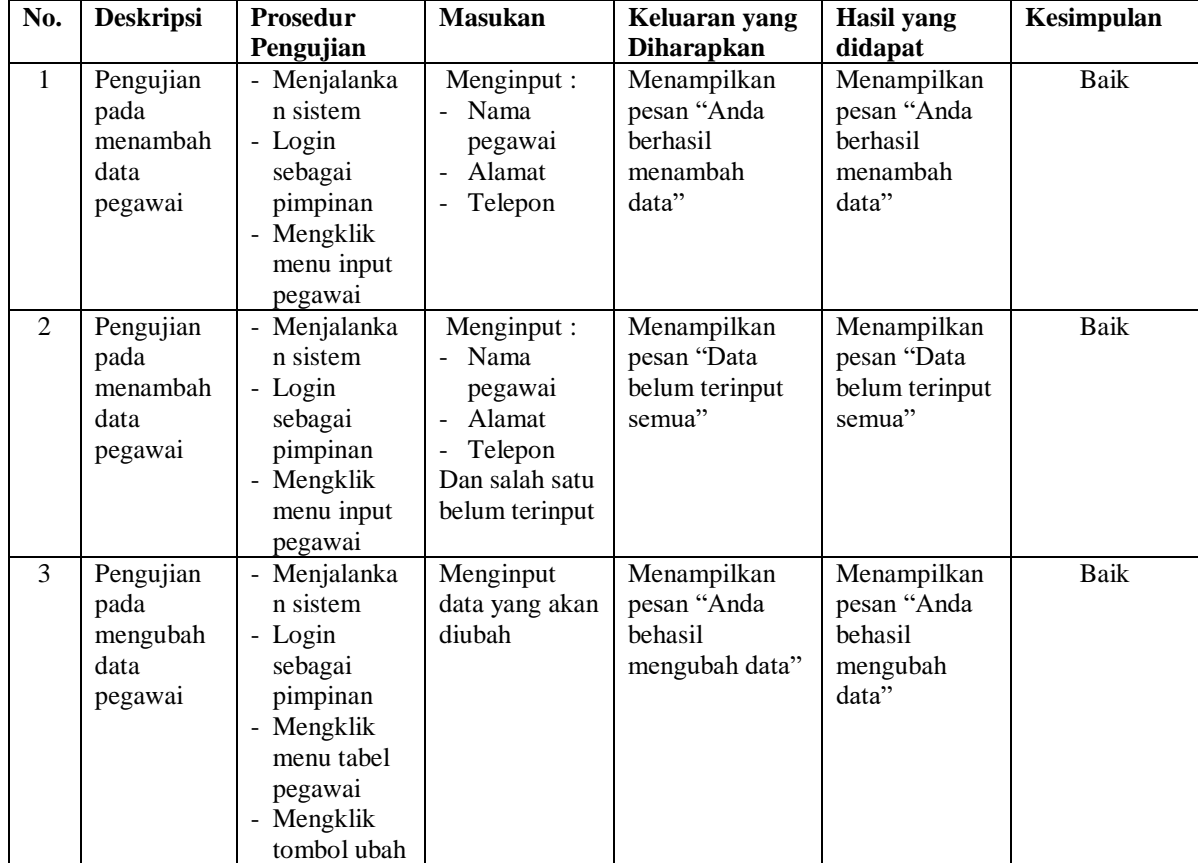

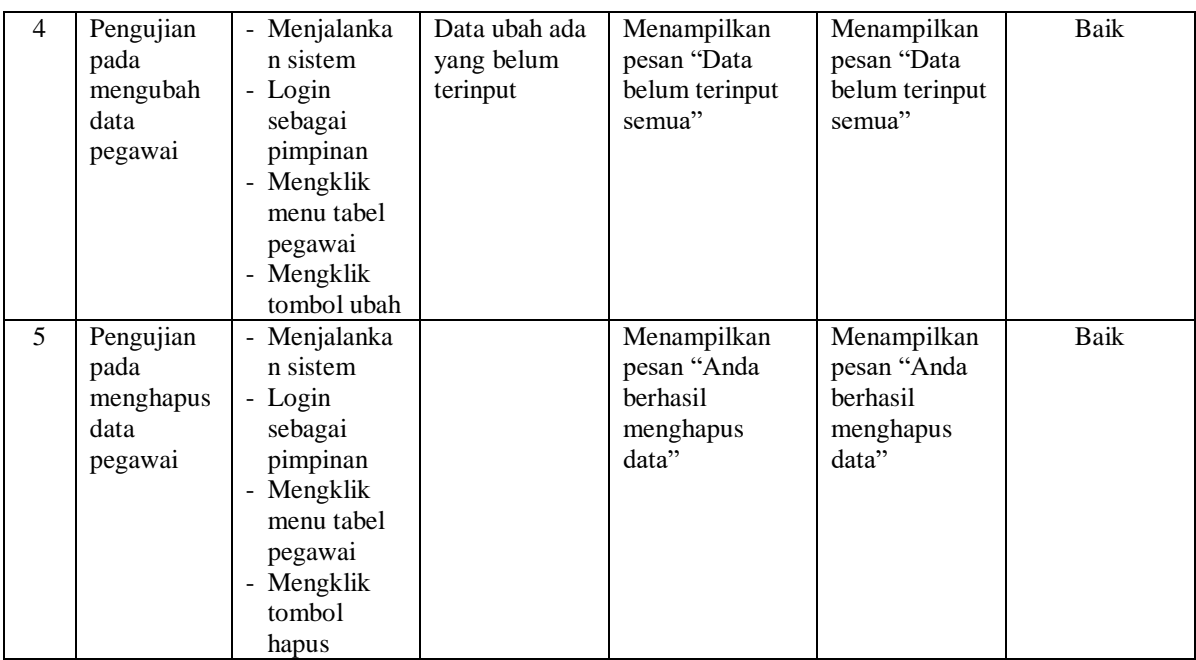

#### **5.3 ANALISIS HASIL YANG DICAPAI OLEH SISTEM**

Analisis hasil yang dicapai oleh sistem informasi simpan pinjam pada Koperasi Serai Serumpun Jambi yang telah dibangun dengan menggunakan bahasa pemograman PHP dan DMBS MySQL, antara lain :

- 1. Sistem yang dirancang dapat melakukan pengolahan data secara terkompurisasi untuk data anggota, data simpanan, data penarikan, data pinjaman dan data angsuran sehingga memudahkan pengguna sistem untuk melakukan pencarian dan dapat menampilkan informasi yang cepat dan tepat
- 2. Sistem yang dirancang juga telah memberikan kemudahan untuk melakukan pencarian informasi mengenai saldo akhir, transaksi yang berjalan dan dapat melakukan pengajuan permohonan pinjaman.
- 3. Sistem juga dirancang dapat melakukan rekap data dan mencetak laporan yang diperlukan sesuai dengan kebutuhannya diantaranya laporan anggota, laporan simpanan, laporan penarikan, laporan transasi simpanan dan laporan pinjaman.

## **5.3.1 Kelebihan Sistem**

Adapun kelebihan dari sistem baru ini adalah sebagai berikut :

- 1. Sistem dapat melakukan pengolahan data secara terkomputerisasi yang dapat melakuan pencarian, penambahan, pengubahan dan penghapusan data anggota, data simpanan, data penarikan, data pinjaman dan data angsuran.
- 2. Sistem juga dapat mencetak laporan-laporan yang diperlukan yang akan diserahkan kepada pimpinan.

### **5.3.2 Kekurangan Sistem**

Dan kekurangan dari sistem baru ini adalah sebagai berikut :

- 1. Sistem belum adanya penanganan masalah keamanan sistem khususnya untuk jaringan.
- 2. Sistem juga belum dapat memproses sisa hasil usaha yang setiap tahunnya dapat dibagikan kepada anggota.